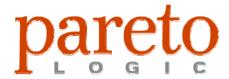

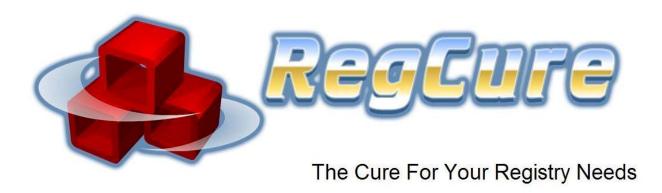

# ParetoLogic – The Company

ParetoLogic is an international software development company headquartered in Victoria, British Columbia, Canada. We are a member of SIIA (Software Information Industry Association) and we specialize in providing advanced security applications and performance tools for business and personal computer users.

ParetoLogic creates solutions that combine sophisticated technology with a truly user-friendly interface. Our products empower people to secure and optimize their computers and are available in eight languages in 70 countries around the world. ParetoLogic has established partnerships on a global scale to make our products available to all computer users regardless of location, language, or computing experience.

We provide attention to your needs and we are committed to delivering exceptional software applications and resource-rich web sites. Our solutions will exceed your expectations.

© 2006 ParetoLogic Inc.

**RegCure** provides fast and efficient scanning and cleaning of your registry so that your computer can run at an optimal level of performance. RegCure identifies invalid registry items and you decide what items you want to remove. After removing registry entries, you have the option to restore your computer to a previous state. For more information or to try a free scan, check out: <a href="https://www.regcure.com">www.regcure.com</a>.

# **Addressed in this Product White Paper**

This document provides information and recommendations related to using RegCure and making changes to the registry. It is not meant for instructional purposes. We recommend using the local help file that comes with the application for detailed steps and instructions.

This document highlights the sensitive nature related to registry modifications and points out the safest means of cleaning unwanted registry items.

#### The following topics are covered:

| Registry Information       | 4 |
|----------------------------|---|
| Specific Registry Concerns |   |
| Backup and Restore         | 5 |
| RegCure Scan and Removal   |   |
| Other RegCure Features     |   |
| Managing Startup Items     | 8 |
| Scheduling Scans           | 9 |
| Safety and Peace of Mind   | 9 |

# **Registry Information**

The registry is a key component of the Windows operating system. Without it, Windows would not be able to run. The registry is stored on your computer in several files. Depending upon your version of Windows there will be different files and different locations for these files.

The registry records the relationship between hardware, memory space, and addressing. It contains information and settings for all the hardware, software, users, and preferences of the computer. Whenever you make a change to the Control Panel settings, file associations, system policies, or installed software, the changes are reflected and stored in the registry. The operating system continually references this information during its operation.

# **Specific Registry Concerns**

There are advantages to the registry system. Some benefits include: machine configuration is separate from user configuration, setting group policies is easier for administrators to manage, the registry can be accessed as one item over a network, and it can be backed up easily due to the size and specific location of the files.

However, a centralized registry system presents some problems as well. The registry is considered a "single point of failure" – modifications can lead to disrepair. The resulting damage could range from poor performance to not being able to boot up your computer. In these most extreme cases, data could be unrecoverable and a full re-installation of the operating system would be required.

There are situations where applications do not uninstall properly. In such instances these programs do not provide uninstall capabilities or leave items behind after uninstalling. As a result, left-over entries in the registry can lead to increased registry size.

When the registry becomes very large, computer performance can decrease and cause it to be unstable. Some computer users spend a lot of time and effort going through the registry and editing it manually. Not only can this be a daunting task, it is also a risky one.

Making changes to the registry can cause irreversible damage. We recommend that you know what you are doing, by reading the information presented here and use the right tools.

When dealing with registry errors and invalid entries, backing up the registry is a common practice. This enables you the option of reverting to a previous working state. Typically, restoring parts of the registry is challenging as extracting data from backed up files is not an easy task.

RegCure provides numerous safeguards and functionality so that you can feel secure that you have safely backed-up and restored files removed from the registry. With RegCure you can remove only the unwanted or unused registry items you choose. Becoming familiar with the backup capabilities will be the next step.

# **Backup and Restore**

If you are operating Windows 2000 (SP4), Windows 98 SE, or Windows ME, you will need to refer to the system help instructions on how to create a backup of the registry. For these systems, RegCure offers backup file capabilities as described below. If you are running a Windows Vista or Windows XP operating system, there are two backup mechanisms available with RegCure:

- System Restore Point
- Backup Files

### System Restore Point for Vista and XP

The system restore point option is available if you are using Windows Vista or Windows XP. With restore point capabilities you can return your system to a previous working state. This method involves backing up system files as well as registry entries. The settings section of RegCure includes an option to create a restore point. When this is selected a system restore point is automatically generated each time the process of fixing errors is initiated.

#### **Backup Files**

Every time you use RegCure to remove registry items a backup file is created. RegCure saves these backups so that deleted items can be restored. With this option, a group of registry entries can be reinstated rather than having to restore the whole registry or an out-dated set of files. There is also an option to restore one or more backup files at a time.

Restoring the registry can affect the functionality of your software. There are instances when incremental backups are beneficial over a complete backup of the registry.

# **RegCure Scan and Removal**

With a good familiarity of the backup procedures, you can begin the scanning process. There are several types of registry items that can be scanned. The

following table identifies these categories and describes the kind of invalid entries contained within.

| Categories             | Invalid Entry Description                                                                                                    |
|------------------------|----------------------------------------------------------------------------------------------------|
| COM/ActiveX Entries    | The COM/ActiveX section of the Windows registry can contain invalid entries that can cause application failure, system crashes, or errors when opening documents.                                                                  |
| Uninstall Entries      | The Uninstall Entries section of the Windows registry can contain invalid entries or point to one or more missing entries. Typically this is due to incorrect installing or uninstalling of applications.                          |
| Font Entries           | The Font section of the Windows registry can contain one or more missing font files that can cause application errors (for example, Word processing applications).                                                                 |
| Shared DLLs            | The Shared DLLs section of the Windows registry can contain invalid entries that cause application failure due to DLL conflict.                                                                                                    |
| Application Paths      | The Application Paths section of the Windows registry can contain invalid disk directories that can cause application failure.                                                                                                    |
| Help Files Information | The Help section of the Windows registry can point to invalid help files that can cause application help files to open incorrectly.                                                                                                |
| Windows Startup Items  | The Run section of the Windows registry can contain missing program entries that can be due to incorrect installing or uninstalling of an application.                                                                             |
| File/Path References   | Some registry items can be associated with non-existing files and folders such as when temporary files are used for storage. These entries may still be valid and required for use. Only remove entries that you know are invalid. |
| Program Shortcuts      | Program shortcuts that are files with a ".lnk" extension may no longer be linked to an application.                                                                                                    |
| Empty Registry Keys    | Registry keys can be empty - they have no associated value.                                                                                                    |
| File Associations      | The File Associations section of the registry can contain invalid file associations. If a file type is associated with a program that does not exist then it shows up as an irregularity.                                          |

Table 1: Types of invalid items to be scanned and removed

You can select the specific items you want to scan before you initiate the scan and removal process.

# **Scanning**

Once the categories of registry items are selected the scanning process can be initiated. RegCure provides a step-by-step process that includes displaying the scan

process while it is in progress. After the scan is complete the list of errors is displayed as can be seen in Figure 1.

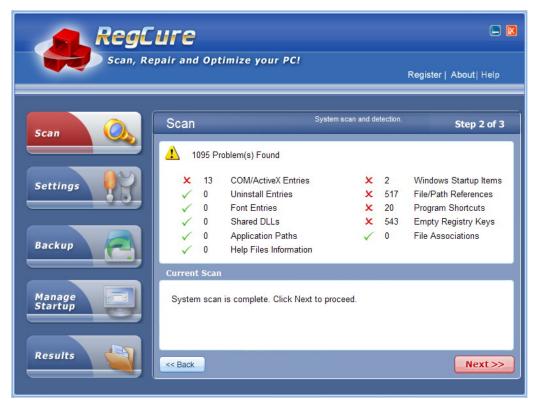

Figure 1: Scan Results

Although a computer system may have several scanning tools, in most cases the first RegCure scan you perform will detect hundreds of invalid items. In these situations it is likely that the other scanning tools are detecting virus or spyware threats. RegCure's detection of registry items is specific to invalid entries as described in Table 1.

Registry items that are listed could be associated with non-existing folders or files and, as such, are invalid registry items. However, some entries may be valid. It is useful to know an item is invalid before removing it.

### **Removal of Detected Items**

By default, all the identified errors are selected for removal. You can view the errors and the location of each, you can modify which of these items are selected, and you can send items to the Ignore list or remove them.

### **Ignore List**

After a scan you can add detected items to the Ignore list. In these instances, RegCure does not remove the item and it will be ignored during upcoming scans. The items that are listed in the results window have associated information related to where they are located in the registry. There is also a link that can send them to the Ignore list as seen in Figure 2.

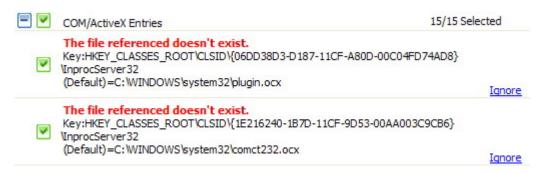

Figure 2: Details of Invalid Entries

When the Ignore link is clicked, the item is removed from the list of detected errors and is placed in the Ignore list. RegCure offers the ability to view and manage the Ignore list. The ignored items can be removed from the list so that they are once again available to be scanned, detected, and removed.

### Other RegCure Features

#### **Managing Startup Items**

You can use RegCure to select which applications are launched when starting your computer. This functionality is similar to that of the Windows System Configuration Utility. With the RegCure Manage Startup tool you can easily improve the startup speed by choosing only the items you want to launch when you start your computer.

As a precaution, we recommend that you can disable an item and see how the change will affect the functioning of your computer.

You can remove items from the startup list so that they will be disabled from running at startup and will no longer appear in the Startup list.

Once an item is removed from the list you cannot re-enter it. Only use this if you are sure removing the item will not negatively affect your computer.

### **Scheduling Scans**

RegCure comes equipped with scheduling functionality so that your registry is scanned automatically on a regular basis. Once certain of your scan settings as specified in this document, you can set up one or more schedules to automate the scanning and removal process.

# Safety and Peace of Mind

While removing items from the registry is a delicate matter, having the right tool in hand makes the task a safe and efficient process. The creators of RegCure have designed a registry cleaning tool with safety in mind. RegCure is fast and offers a friendly, easy to use interface and a step-by-step process that gives you the control. After you have the confidence of cleaning your registry you can automate the process and have your system registry running at optimal levels of performance.

All information contained in this document is the proprietary information of ParetoLogic, Inc. and is protected by international copyright treaties. This document contains information that is privileged and confidential. Any disclosure, distribution or copying of this document without the prior written consent of ParetoLogic is strictly prohibited under applicable law. ParetoLogic and RegCure are registered trademarks or trademarks of ParetoLogic, Inc. in Canada, the United States, and in other countries. All other trademarks are the property of their respective owners.

Copyright © 2006 ParetoLogic, Inc. All rights reserved.